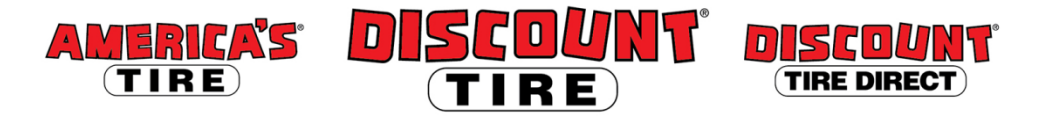

## **Workday Qualified Essential Coverage (QEC) Adding Dependents Quick Reference Guide**

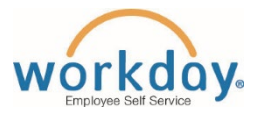

**Logging in at a store or shared company computer** Click the Workday icon on your desktop to get started:

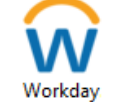

## **Logging in anywhere else**

Point your web browser to:<https://www.myworkday.com/tires>

Use your Okta username and password to log in.

**Forgot your password?** Follow on-screen instructions if you need help signing in.

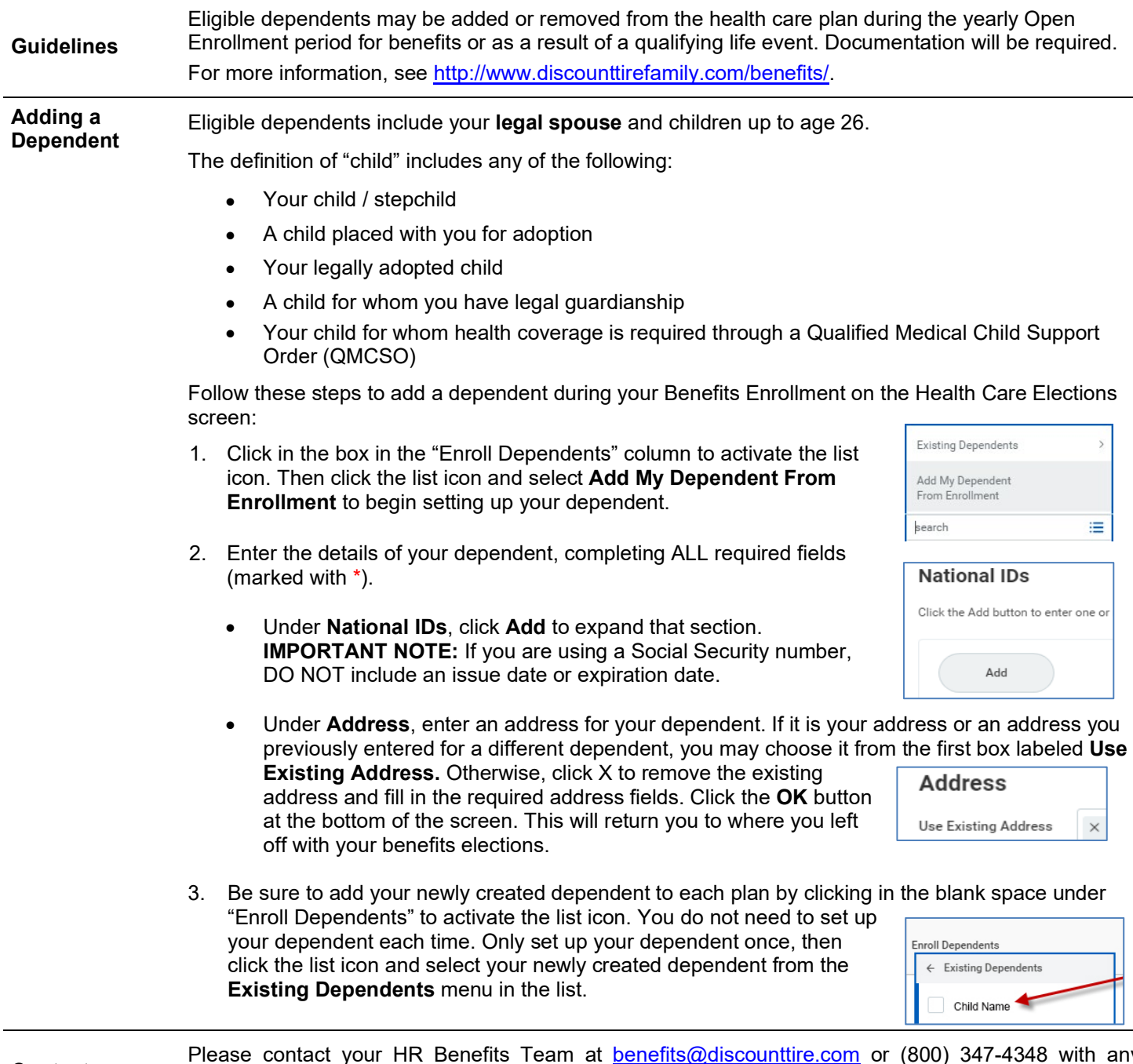

**Contact** Please contact your HR Benefits Team at [benefits@discounttire.com](mailto:benefits@discounttire.com) or (800) 347-4348 with any Benefits questions or concerns.